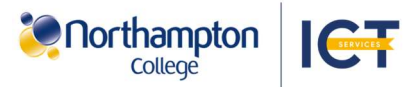

## Get the Microsoft OneDrive app to use your Northampton College files

Download the Microsoft OneDrive app to access your college files on a personal device.

24/10/20

To setup access to Microsoft OneDrive on your device please follow the steps below:

△ ● 后(1)

## Access OneDrive on a Windows device: Access OneDrive on a mobile device:

1. Open the OneDrive app using the OneDrive icon. This is located on the right of the Windows taskbar.

同

(If OneDrive is not installed on your Windows device, go to onelink.to/c3rcpu and download the application)

3. Sign in using

window, select

to rename the

file explorer.

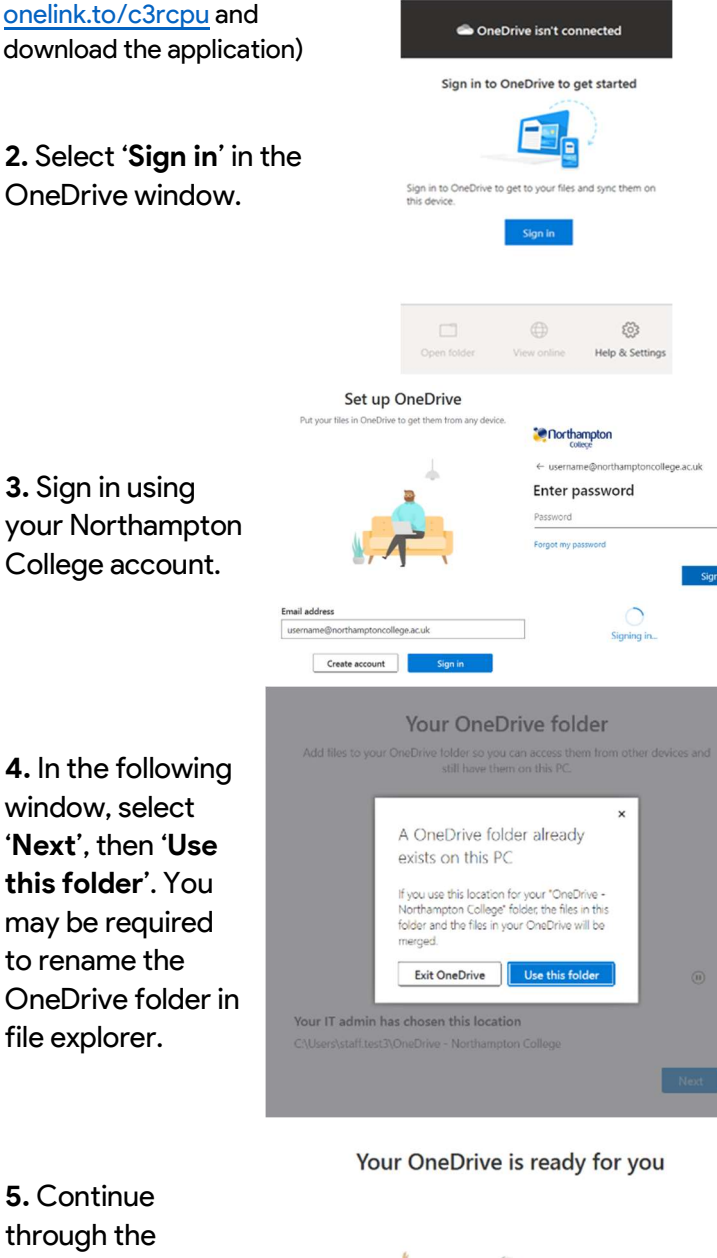

5. Continue through the following windows until the 'Your OneDrive is ready for you' window appears. Then select 'Open my OneDrive folder'.

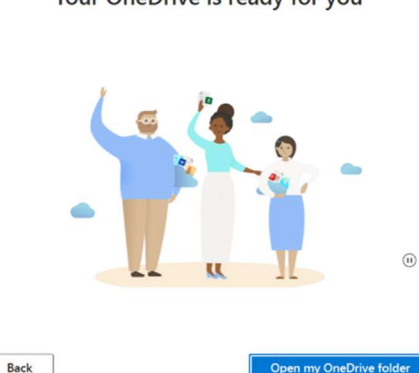

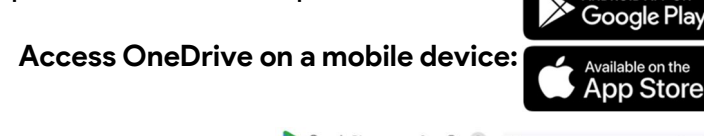

onelink.to/c3rcpu

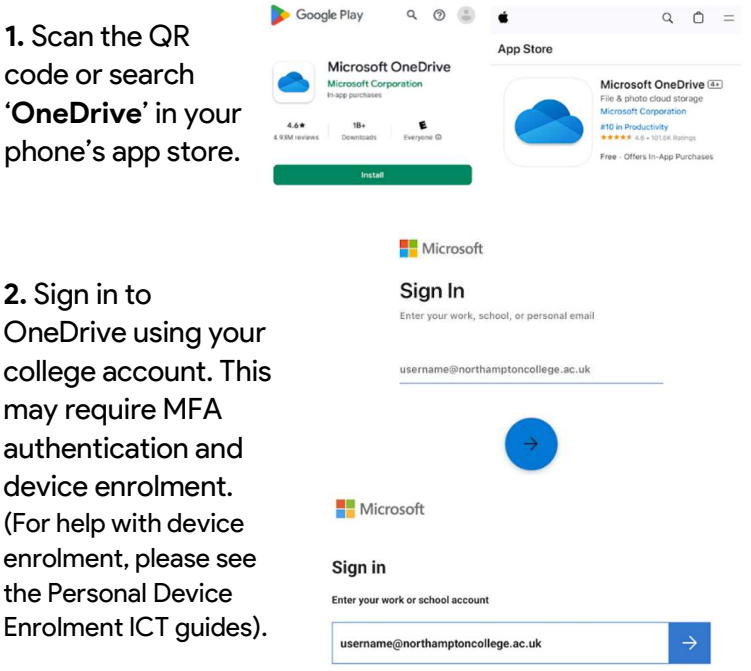

## Access OneDrive via the website:

1. Go to onedrive.com in your browser.

2. Sign in to OneDrive using your Northampton College account. This may require MFA authentication.

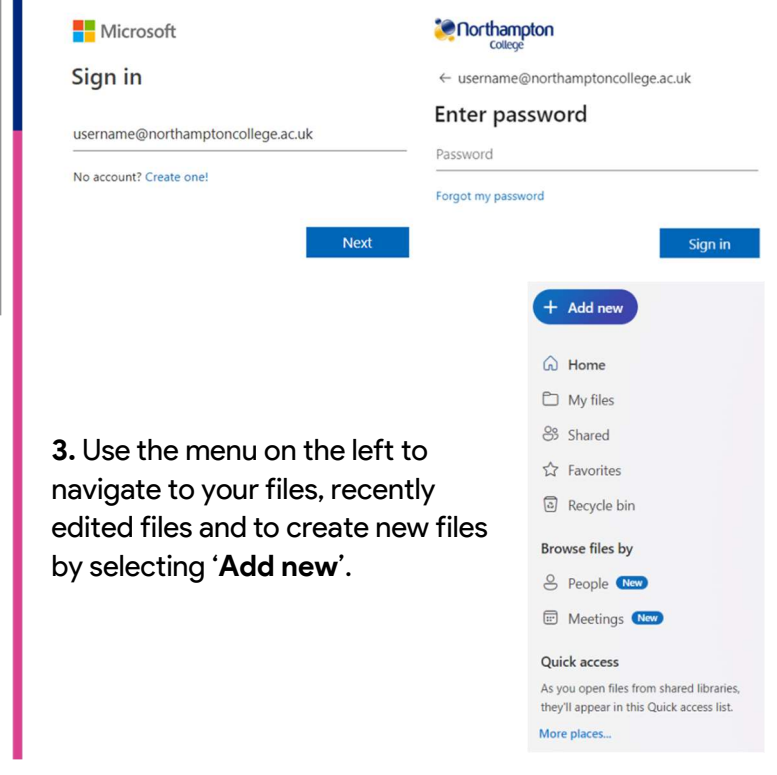

Northampton College is not responsible for use of a personal device and another file hosting service. An internet connection is required on the device to download the Microsoft OneDrive app. Contact Helpdesk for assistance.